# QUICK-START GUIDE PIONEER DDJ-SB2

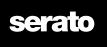

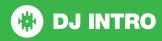

# **Installation and Setup**

The Pioneer DDJ-SB2 is a class compliant USB plug and play device for Mac, however requires drivers for Windows. You will find these on the installation CD provided with your Pioneer DDJ-SB2.

NOTE: Please ensure you have the latest available drivers AND firmware updates, which may be required in order to be compatible with Serato DJ Intro. Please go to http://serato.com/dj-intro/support

- Download and install the latest version of Serato DJ Intro from http://serato.com/di-intro/downloads
- 2. Connect your Pioneer DDJ-SB2 to an available USB Port.
- 3. Open Serato DJ Intro.

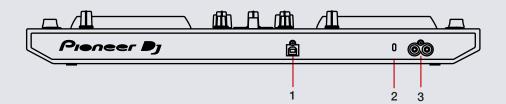

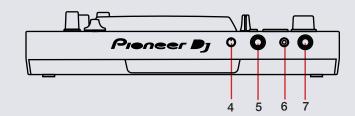

| # | Pioneer DDJ-SB2 Control | Function                     |
|---|-------------------------|------------------------------|
| 1 | USB                     | Connect USB to your computer |
| 2 | KENSINGTON LOCK         | Connect Kensignton Lock      |
| 3 | MASTER OUT              | RCA master output            |
| 4 | MIC LEVEL ADJUST        | Adjust microphone level      |
| 5 | MIC INPUT               | 1/4" micrphone input         |
| 6 | HEADPHONES              | 1/8" headphones output       |
| 7 | HEADPHONES              | 1/8" headphones output       |

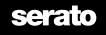

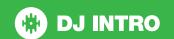

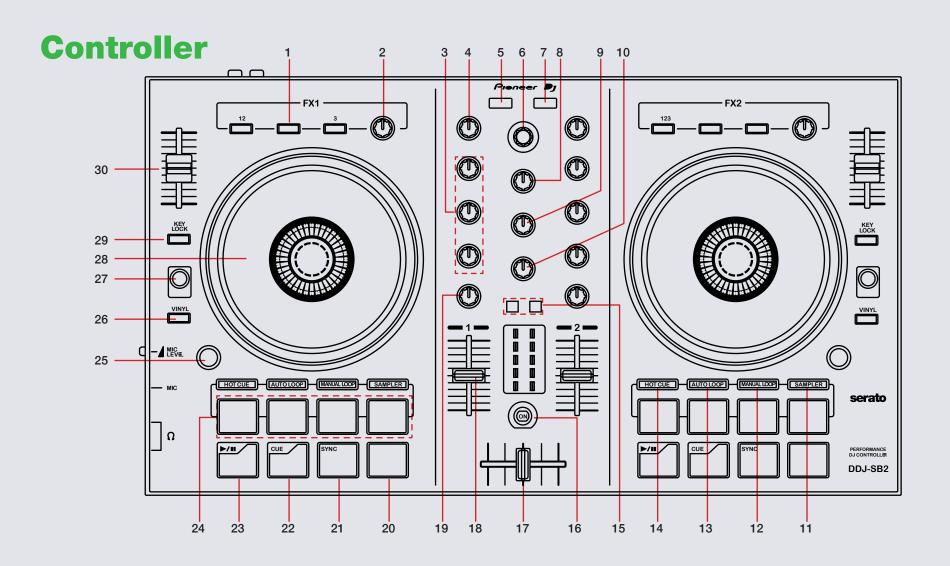

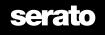

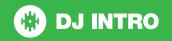

NOTE: The SHIFT button is used with other buttons that have shift modifier functions.

| #  | Pioneer DDJ-SB2<br>Control | Function                                                                                                    | Shift Function          |
|----|----------------------------|----------------------------------------------------------------------------------------------------|-------------------------|
| 1  | FX BUTTONS (P1,2,3)        | Slot 1-3 Effect On/Off                                                                                       | Slot 1-3 Select Effect  |
| 2  | FX KNOBS                   | Adjust Slot 1-3 FX Parameter                                                                                 | Adjust Beats Multiplier |
| 3  | EQ (knobs)                 | Adjust HI, MID and LOW                                                                                       |                         |
| 4  | TRIM                       | Adjust channel trim volume                                                                                   |                         |
| 5  | LOAD                       | Load selected track to left deck (Press twice to Instant Double)                                             |                         |
| 6  | BROWSER                    | Browses through currently focused area (library/crates/open panels) Click to move between library and crates | Fast library scroll     |
| 7  | LOAD                       | Load selected track to right deck (Press twice to Instant Double)                                            |                         |
| 8  | MASTER LEVEL               | Adjusts the master output's audio level                                                                      |                         |
| 9  | HEADPHONES MIX             | Adjusts headphone output between cue and master                                                              |                         |
| 10 | HEADPHONES LEVEL           | Adjusts the headphone output level                                                                           |                         |
| 11 | SAMPLER MODE               | Activates Sampler Performance Pad mode (SEE PERFORMANCE PADS)                                                |                         |
| 12 | MANUAL LOOP MODE           | Activates Manual Loop Performance Pad mode (SEE PERFORMANCE PADS)                                            |                         |
| 13 | AUTO LOOP MODE             | Activates Auto Loop Performance Pad mode (SEE PERFORMANCE PADS)                                              |                         |
| 14 | HOT CUE MODE               | Activates Hot Cue (1-4) Performance Pad mode (SEE PERFORMANCE PADS)                                          |                         |
| 15 | CUE                        | Cue selected channel in headphones                                                                           |                         |
| 16 | FILTER MIX MODE            | Filter mix mode for crossfader On/Off                                                                        |                         |
| 17 | CROSSFADER                 | Crossfades the output sound between channels                                                                 |                         |
| 18 | CHANNEL FADERS             | Adjusts the Channel Output                                                                                   |                         |
| 19 | FILTER                     | Channel HP/LP combo filter                                                                                   |                         |

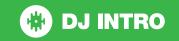

NOTE: The SHIFT button is used with other buttons that have shift modifier functions.

| #  | Pioneer DDJ-SB2<br>Control | Function                                                                   | Shift Function                                                                            |
|----|----------------------------|----------------------------------------------------------------------------|-------------------------------------------------------------------------------------------|
| 20 | SHIFT                      | SHIFT button is used with other buttons that have shift modifier functions |                                                                                           |
| 21 | SYNC                       | Sync On                                                                    | Sync Off                                                                                  |
| 22 | CUE                        | Add or Jump to Temporary Cue                                               | Jump to start of track (more than 2 Sec elapsed) Previous track (less than 2 sec elapsed) |
| 23 | PLAY/PAUSE                 | Play/Pause track                                                           | Stutter Play                                                                              |
| 24 | PERFORMANCE PADS           | Controls Performance Modes (SEE PERFORMANCE PADS FOR MORE INFORMATION)     |                                                                                           |
| 25 | PAD TRANS                  | Enable pad transform mode                                                  | TAP tempo                                                                                 |
| 26 | JOG MODE                   | Toggles between Vinyl/Jog Modes                                            |                                                                                           |
| 27 | DECK                       | Toggle between decks 1/2 and 3/4                                           |                                                                                           |
| 28 | PLATTER                    | Adjust/Scratch or Jog                                                      |                                                                                           |
| 29 | KEYLOCK                    | Enable Keylock                                                             | Cycle through available Tempo Range                                                       |
| 30 | PITCH FADER                | Adjust Pitch                                                               |                                                                                           |

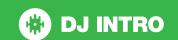

## **Performance Pads**

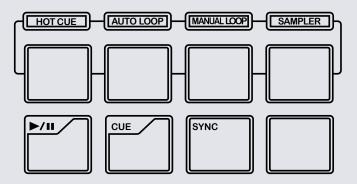

The performance pads have four modes you can select. The four modes are; Hot Cue Mode (1-4), Auto Loop Mode, Manual Loop Mode and Sampler Mode.

- Hot Cue (1-4) Mode: When pressing pads 1-4 you can add up to 4 Cue Points. Holding SHIFT and pressing pads 1-4 will delete the Cue Points.
- Auto Loop Mode: When pressing pads 1-4 you can activate an Auto Loop. (SEE LOOPING FOR MORE INFORMATION)
- Manual Loop Mode: The IN (Pad 1) and OUT (Pad 2) pads place the IN
  and OUT points of a manual loop. EXIT (PAD 3) will turn loop ON/OFF and
  1/2X pad (Pad 4) will halve the loop length. (SEE LOOPING FOR MORE
  INFORMATION)
- Sampler Mode: Pads 1-4 Trigger Samples loaded in your Sample Banks.

  Holding SHIFT and pressing pads 1-4 will stop your samples. Or it will load the highlighted track in the library to that associated sample slot if they are empty.

# **Pad Trans**

Press the PAD TRANS button (25) to enable pad transform. Once PAD TRANS is enabled, pressing the 1-4 performance pads will apply a transform effect over your audio at different values depending on which performance pad you hold down. The transform value will be relative to your tracks Beatgrid and/or BPM and will apply the effect post-fader (master output).

# **DJ-FX**

You can have up to three different effects active per VIrtual deck within Serato DJ Intro with the Pioneer DDJ-SB.

| DDJ-SB Control | Serato DJ Intro function  | Shift                      |
|----------------|---------------------------|----------------------------|
| FX P1 BUTTON   | Slot 1 Effect On/Off      | Slot 1 Select Effect       |
| FX P2 BUTTON   | Slot 2 Effect On/Off      | Slot 2 Select Effect       |
| FX P3 BUTTON   | Slot 3 Effect On/Off      | Slot 3 Select Effect       |
| FX KNOBS       | Adjust FX Parameter (1-3) | Adjust Beats<br>Multiplier |

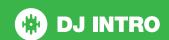

# Looping

You have the choice of Auto or Manual Looping within Serato DJ Intro with the Pioneer DDJ-SB2.

**NOTE** You can also save a loop to the next available free loop slot in the software. To do this, click 
on an available loop slot. Your loops are saved to the file and recalled the next time it is loaded. They are not lost if the file is moved or renamed.

### **Auto Loop Mode**

| DDJ-SB2 Control | Serato DJ Intro function | Shift                   |
|-----------------|--------------------------|-------------------------|
| PAD 1           | Auto Loop 1 Bar ON/OFF   | 1/2 Loop Length         |
| PAD 2           | Auto Loop 2 Bar ON/OFF   | 2x Loop Length          |
| PAD 3           | Auto Loop 4 Bar ON/OFF   | Loop Shift Left (Up)    |
| PAD 4           | Auto Loop 8 Bar ON/OFF   | Loop Shift Right (Down) |

### **Manual Loop Mode**

| DDJ-SB2 Control | Serato DJ Intro function                                                   | Shift              |
|-----------------|----------------------------------------------------------------------------|--------------------|
| PAD 1           | Set loop in point (Loop not active)/Adjust loop in point (Loop active)     | Not Mapped         |
| PAD 2           | Set loop out point (Loop in point set)/Adjust loop out point (Loop active) | Not Mapped         |
| PAD 3           | Reloop / Loop Exit                                                         | Loop ON/OFF        |
| PAD 4           | Halve Loop Length                                                          | Double Loop Length |

### **Loop Roll Mode**

| DDJ-SB2 Control | Serato DJ Intro function | Shift      |
|-----------------|--------------------------|------------|
| PAD 1           | Loop Roll 1/8 Bar        | Not Mapped |
| PAD 2           | Loop Roll 1/4 Bar        | Not Mapped |
| PAD 3           | Loop Roll 1 Bar          | Not Mapped |
| PAD 4           | Loop Roll 2 Bar          | Not Mapped |

### **Cue Loop Mode**

| DDJ-SB2 Control | Serato DJ Intro function        | Shift      |
|-----------------|---------------------------------|------------|
| PAD 1           | Play from Cue 1 and engage loop | Not Mapped |
| PAD 2           | Play from Cue 2 and engage loop | Not Mapped |
| PAD 3           | Play from Cue 3 and engage loop | Not Mapped |
| PAD 4           | Play from Cue 4 and engage loop | Not Mapped |

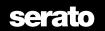

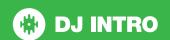

# **Using the Tool Tips**

Click on the icon to enable Tool Tips. This is located in next to the setup button in the top right hand corner of the screen. Tool Tips provide a handy way to learn the various features of Serato DJ Intro.

Move the mouse over a section of the screen to bring up a context sensitive tool tip. Holding the mouse over the button with Tool Tips turned on will show you a list of all keyboard shortcuts.

For more information about how to use Serato DJ Intro, please go to our website www.serato.com or refer to the Serato DJ Intro Software Manual.

For more information on your controller, please refer to the hardware manual.

For further help, please contact support@serato.com or go to www.serato.com/dj-intro/support

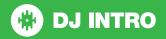